# **Rapportskjema Friluftslivstiltak Tilskudd til friluftslivstiltak**

**Kap 1420 Post 78**

**FYLKESKOMMUNEN I Budsjettåret 2015**

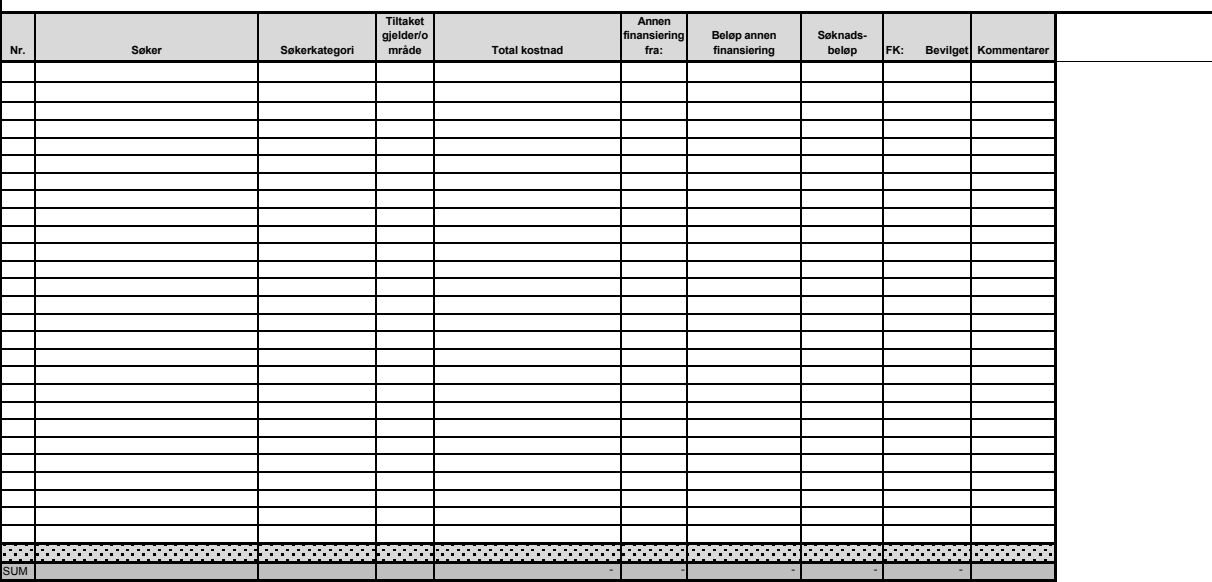

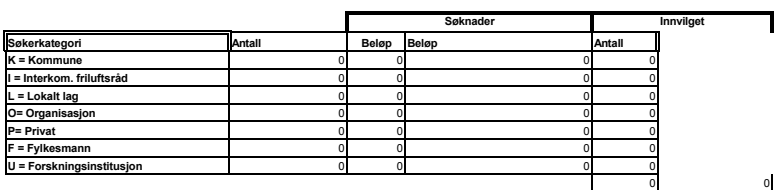

Kombinasjoner av koder i samme kolonne er ikke mulig. Gjør et valg og bruk bare èn bokstav.

*Utfylling av skjema* Fyll inn fylkets navn.

**OBS!** Det er viktig at fig. kolonner fylles ut med tillatte koder:<br>Søkerkategori. Kodene står på det enkelte ark.<br>Der det er gitt avslag skal det IKKE settes inn 0,- i rubrikken "Bevilget beløp" -<br>Dersom du (mot formodning) har

Hvis du trenger flere rader (celler) i skjemaet, settes disse inn **OVENFOR**<br>skyggelagt linje nederst i skjemaet. Dette av hensyn til formler i summeringslinjen.<br>Marker linjen og trykk ctrl og +, og du får en ny rad.

## **Rapportskjema Friluftsområder**

**Tiltak i friluftsområder Kap 1420 Post 78**

### **FYLKESKOMMUNEN I** Budsjettåret 2016

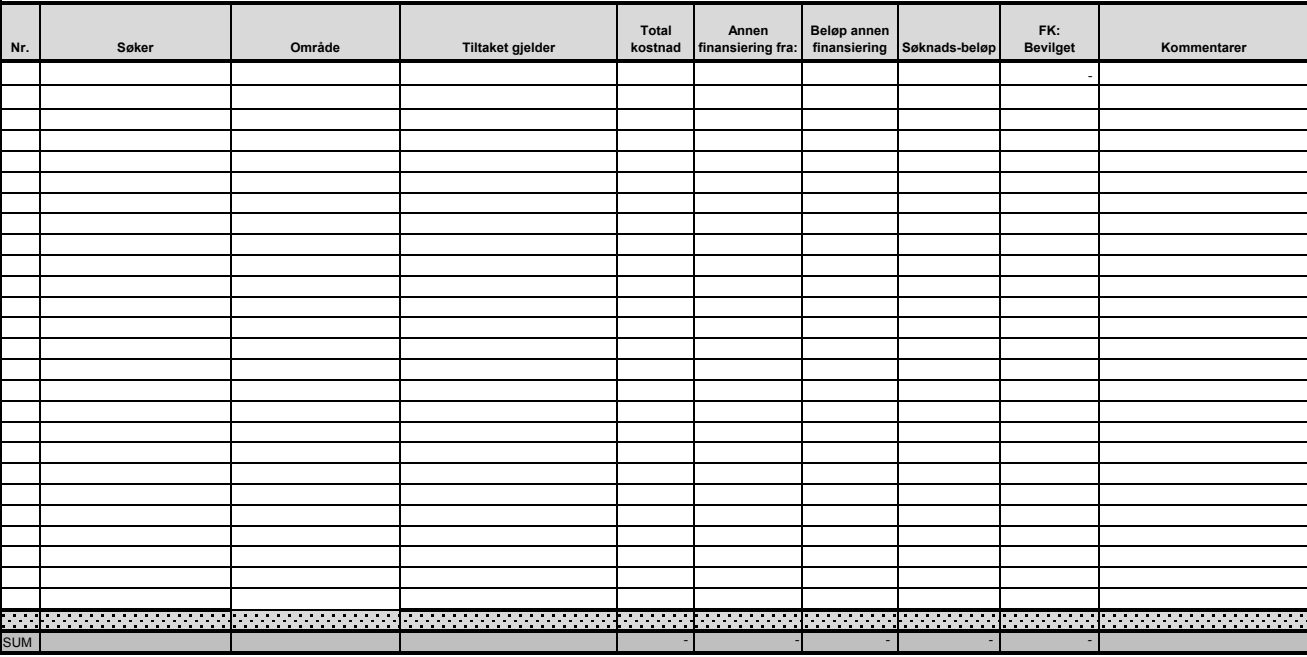

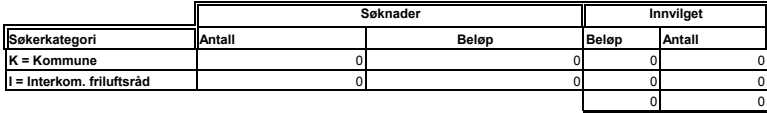

Kombinasjoner av koder i samme kolonne er ikke mulig. Gjør et valg og bruk bare èn bokstav.

### *Utfylling av skjema*

Fyll inn fylkets navn. **OBS!** Det er viktig at flg. kolonner fylles ut med tillatte koder: Søkerkategori. Kodene står på det enkelte ark. Der det er gitt avslag skal det IKKE settes inn 0,- i rubrikken "Bevilget Dersom du (mot formodning) har bruk for fast linjeskift inne i cellen Under Annen finansiering kan du fylle inn flere finansieringskilder i

Hvis du trenger flere rader (celler) i skjemaet, settes disse inn **OVENFOR** skyggelagt linje nederst i skjemaet. Dette av hensyn til formler i summeringslinjen. Marker linjen og trykk ctrl og +, og du får en ny rad.